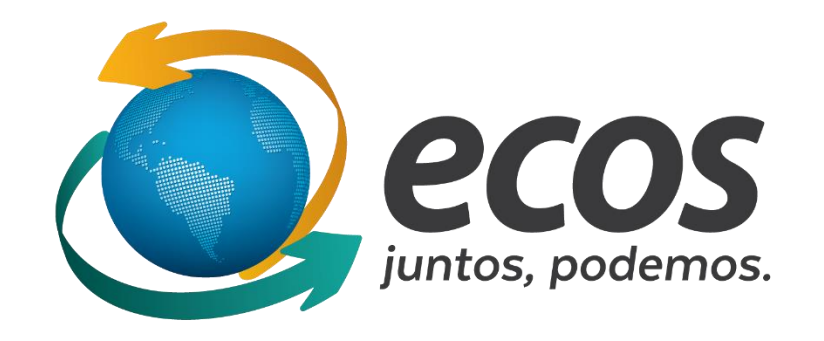

## Cadastro de responsável

O cadastro dos participantes deve ser feito pelo link disponível no site do movimento socioambiental acessando o site<http://ecossocioambiental.org.br/ecos/>, em seguida clicando no botão "Espaço Virtual do Projeto Socioambiental.

Então informar usuário e senha.

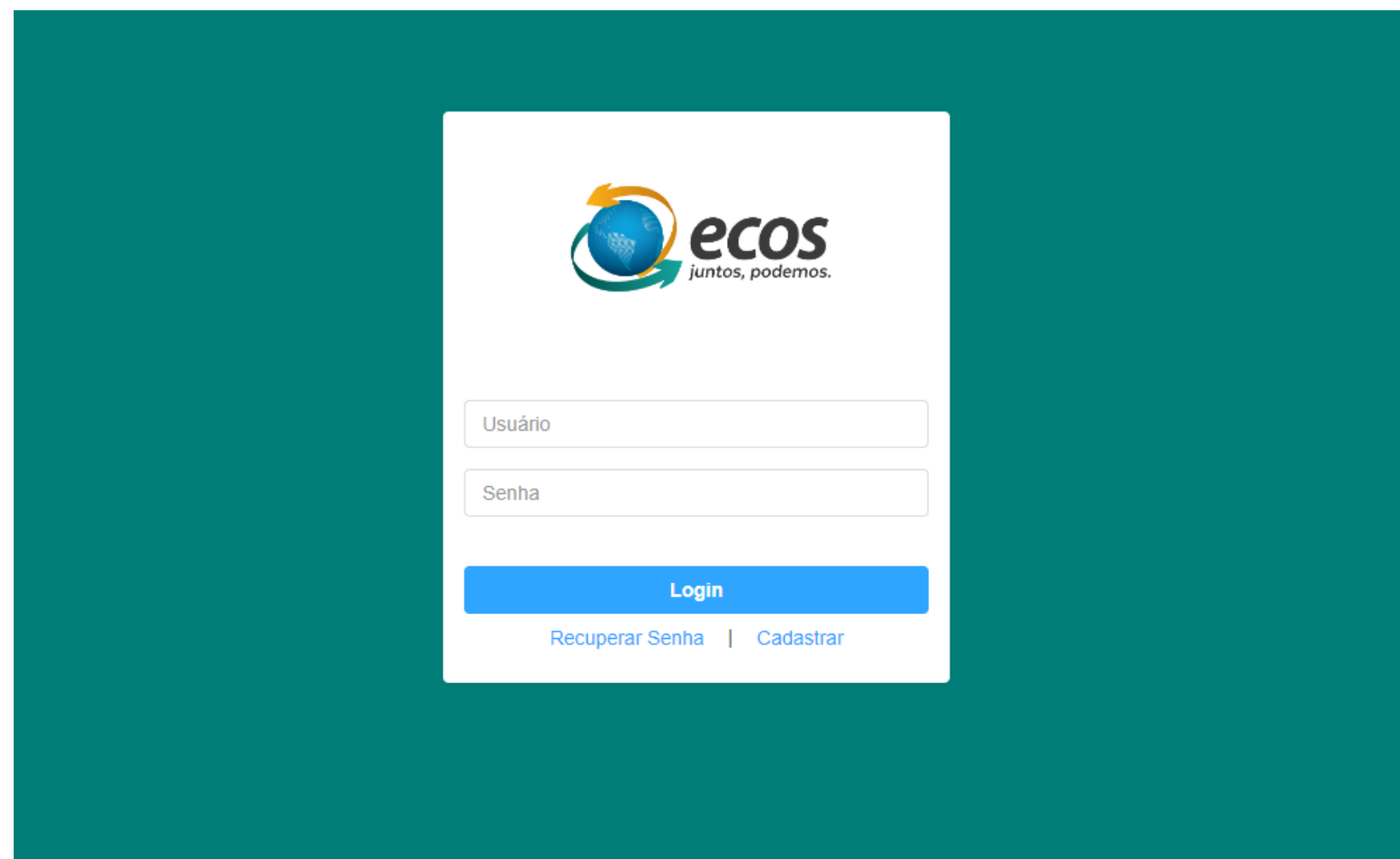

## Na tela inicial, clicar em "Participantes"

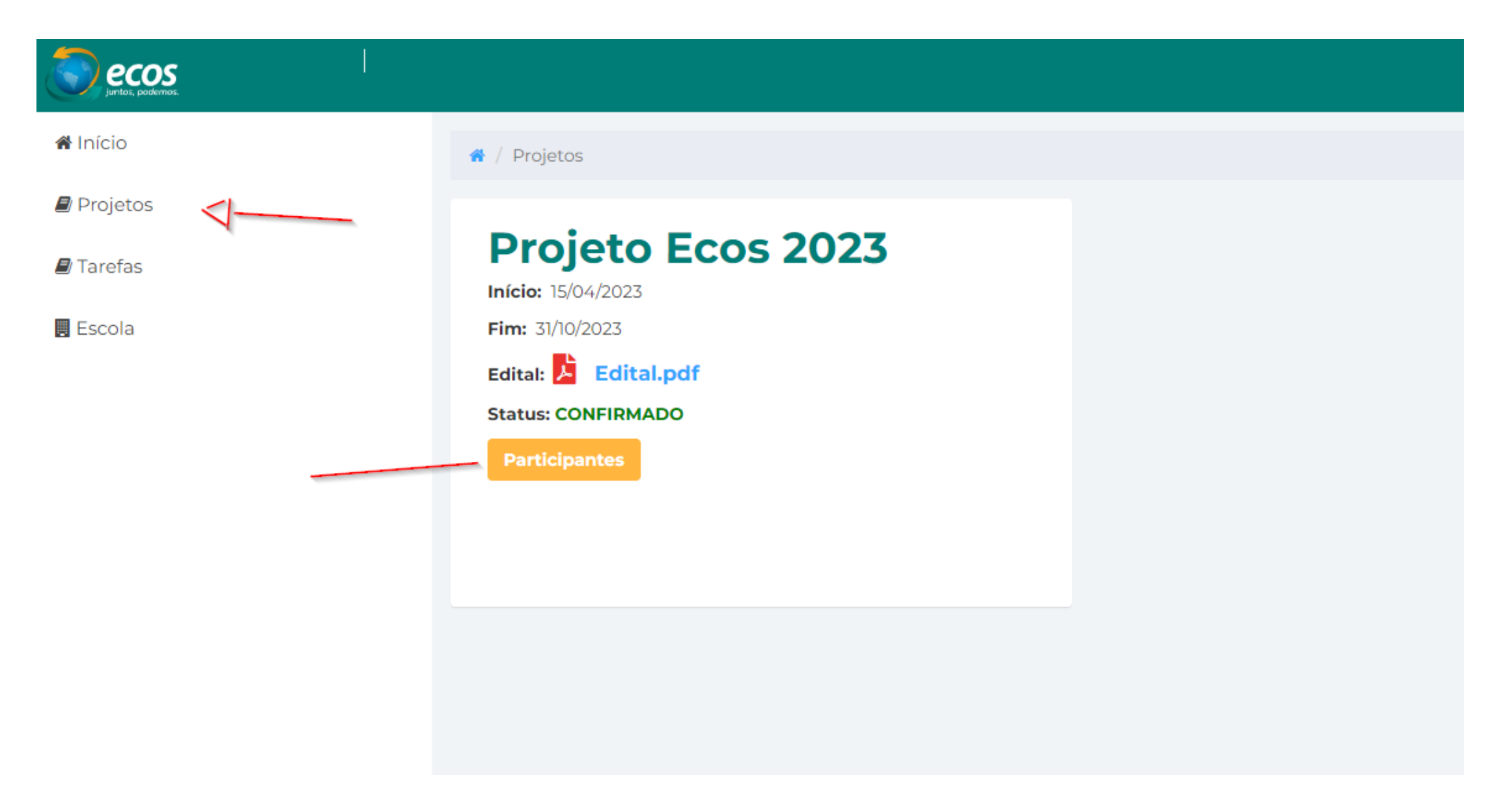

Se não existe um responsável cadastrado, clicar no botão "Adicionar responsável", no canto superior direito. É possível adicionar mais de um responsável para a escola.

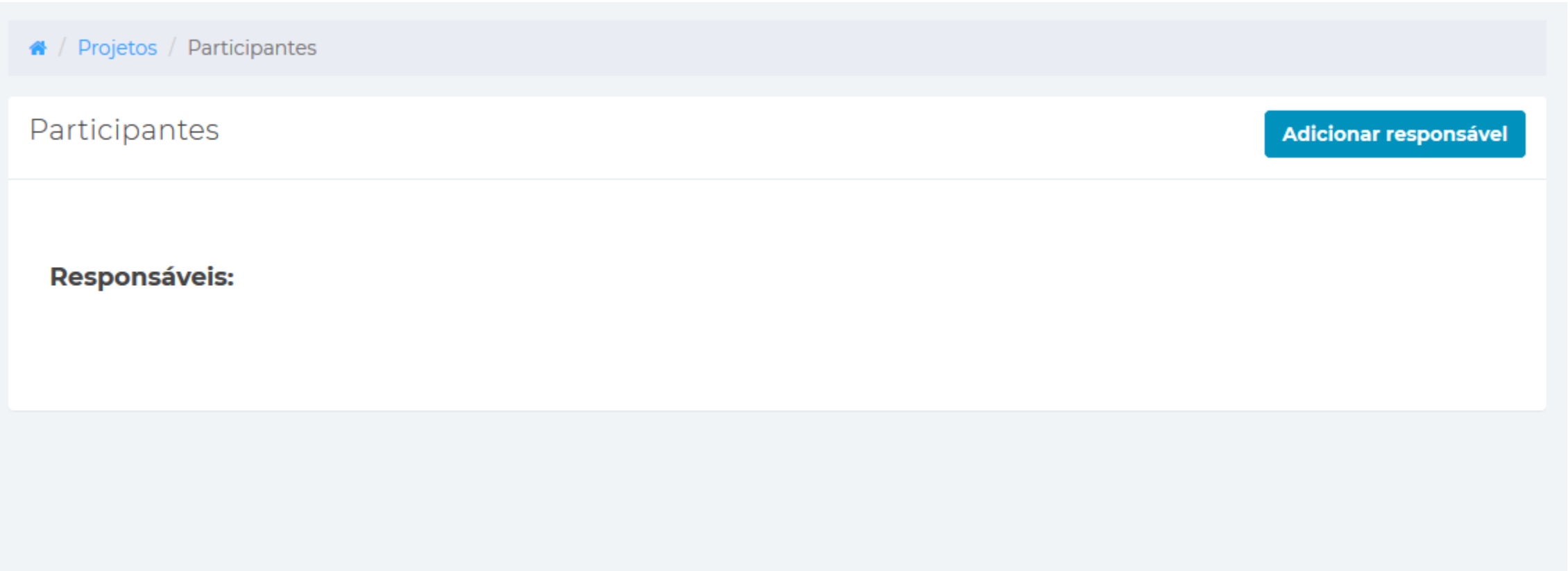

Preencher o formulário com os dados do professor. **Importante!** Nos campos Usuário e Senha informar os dados de acesso que serão usados pelo **RESPONSÁVEL**. Não usar os dados que o diretor usa para acessar o sistema. Os dados informados nos campos usuário e senha serão enviados por e-mail para o professor cadastrado para que ele possa acessar o espaço virtual posteriormente.

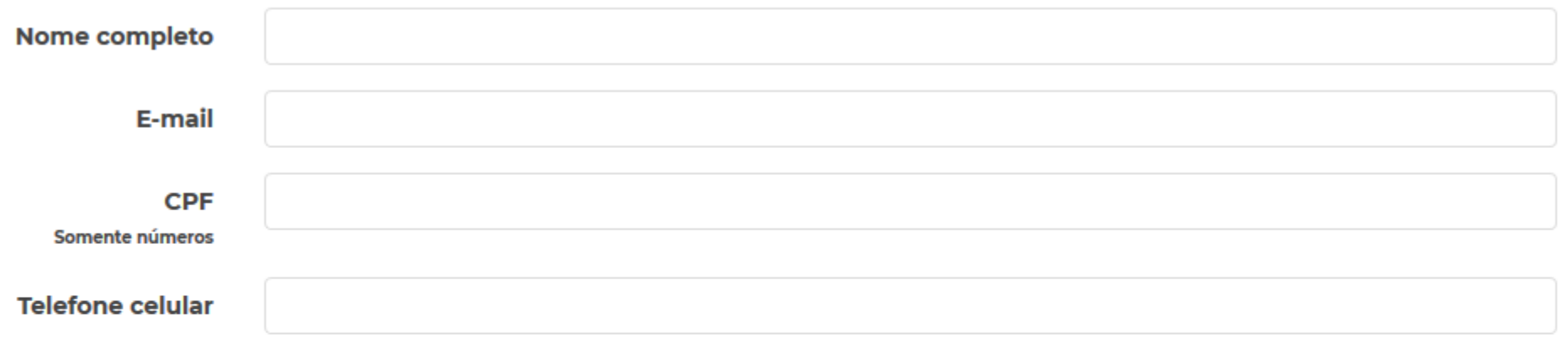

Nos campos abaixo, escolha um usuário e uma senha que serão enviados para o(a) responsável por e-mail para que ele(a) tenha acesso ao sistema. Não utilizar o usuário e senha do diretor.

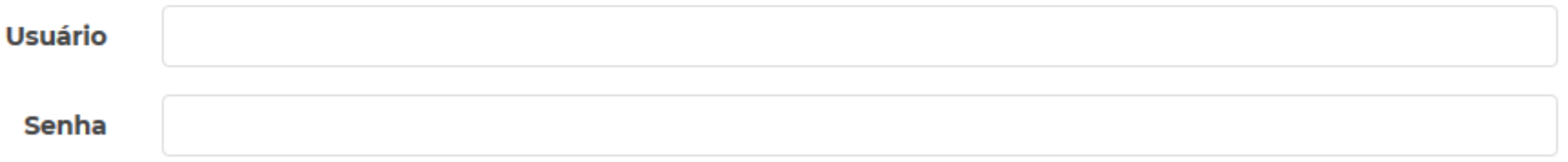

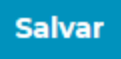